Kurze Einführung in IATEX $2\varepsilon$ <br>basiert auf der "IAEX $2\varepsilon$  Kurzbeschreibung<br>bert Partl, Elisabeth Schlegl und Irene Hyr<br>scheitet und Andree Drinkelt und Guide Der vorliegende Text basiert auf der "BTEX 2 $_{\cal E}$  Kurzbeschreibung" von Jörg Knappen,<br>Hubert Partl, Elisabeth Schlegl und Irene Hyna. \*<br>Überarbeitet von Andrea Dziubek und Guido Hoff

Hubert Partl, Elisabeth Schlegl und Irene Hyna. \*<br>-<br>perarbeitet von Andrea Dziubek und Guido Ho Überarbeitet von Andrea Dziubek und Guido Hoff $\rm Version\ 1.0$ u berarbeitet von<br>}<br>}

Version 1.0

L<sup>4</sup>T<sub>EX</sub> ist ein Textsatzsystem, das sich insbesondere für die "druckreife" Erstellung von wis-X ist ein Textsatzsystem, das sich insbesondere für die "druckreife" Erstellung von wischaftlichen Dokumentationen eignet, die mathematische Formeln enthalten. Es kann aber für viele andere Arten von Schriftstücken verwend senschaftlichen Dokumentationen eignet, die mathematische Formeln enthalten. Es kann aber<br>auch für viele andere Arten von Schriftstücken verwendet werden, von einfachen Briefen bis<br>zu kompletten Büchern. Diese "Kurze Einfü auchh für viele andere Arten von Schriftstücken verwendet werden, von einfachen Briefen bis<br>kompletten Büchern. Diese "Kurze Einführung" soll es euch ermöglichen einen Text mit<br>EX zu setzen. Es werden dabei nur die grundlegend zu kompletten Büchern. Diese "Kurze Einführung" soll es euch ermöglichen

zu kompletten Büchern. Diese "Kurze Einführung" soll es euch ermöglichen einen Text mit<br>ETEX zu setzen. Es werden dabei nur die grundlegenden Befehle und Pakete behandelt.<br>Komplette TEX Versionen (mit TEX, ETEX, BibTeX, Me Komplette T<sub>E</sub>X Versionen (mit T<sub>E</sub>X, BT<sub>E</sub>X, BibTeX, Metafont und Treiber) werden für Lin<br>Mac-OS, OS/2, DOS, Windows und weitere Betriebssysteme als *freeware* angeboten. <sup>1</sup> ür Linux,<br>1. <sup>1</sup> Mac-OS, OS/2, DOS, Windows und weitere Betriebssysteme als *freeware* angeboten. <sup>1</sup>

## Inhaltsverzeichnis

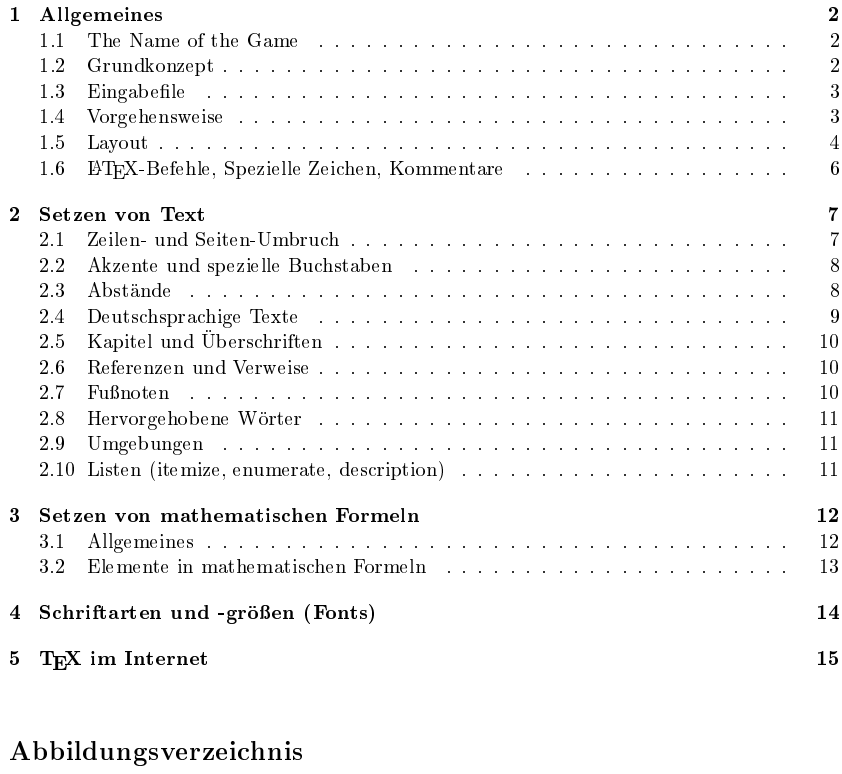

## Abbildungsverzeichnis

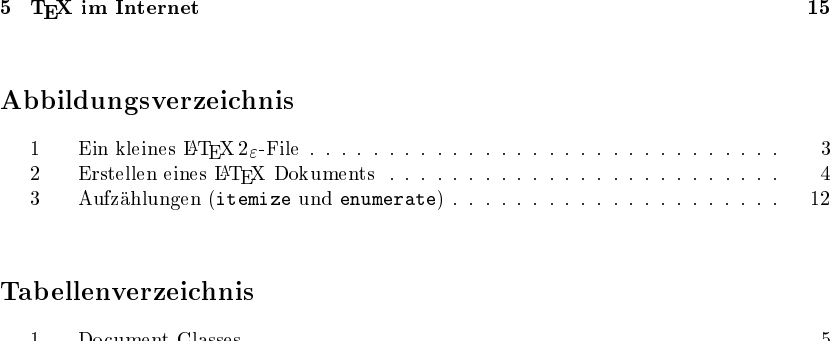

## 3 – Aufzählungen (itemize $\bf{b}$ ellen $\bf{verzeichnis}$ Tabellenverzeichnis

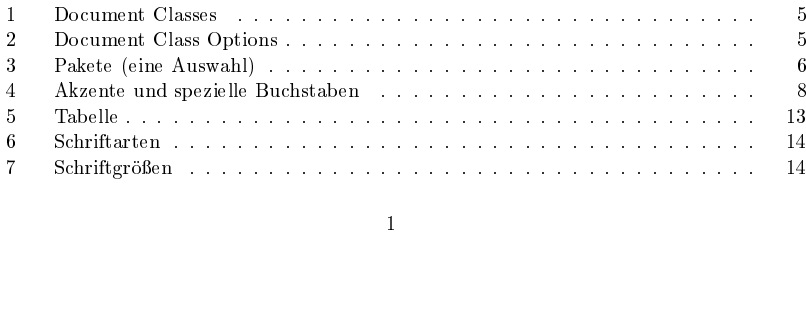

<sup>\*</sup> Sie ist für viele An<br>achigen Anwenderve<br><sup>1</sup>siehe Abschnitt 5. \* Sie ist für viele Anwendungen von L<sup>AT</sup>EX ausreichend und zu bekommen per ftp vom Server der Deutschsprachigen Anwendervereinigung T<sub>E</sub>Xe.V., siehe Abschnitt 5.<br><sup>1</sup>siehe Abschnitt 5.<br>0  $\frac{1}{3}$ siehe Abschnitt 5.

#### 1 ALLGEMEINES

#### $\mathbf{1}$ Allgemeines

#### 1.1 The Name of the Game

T<sub>E</sub>X (sprich "Tech") ist ein Computer-Progamm von Donald E. Knuth. Es dient zum Setzen und Drucken von Texten und mathematischen Formeln.

If TrX (sprich ...Lah-tech") ist ein Makro-Paket von Leslie Lamport [2], das TrX verwendet. Es ermöglicht der Autorin eines Textes, ihr Schriftstück in einfacher Weise unter Verwendung eines der vorgefertigten Lavouts in Buchdruck-Qualität zu setzen und auszudrucken. IATEX  $2\varepsilon$  ist die aktuelle Version von IATEX.

#### 1.2 Grundkonzept

#### Autor, Designer und Setzer

Für eine Publikation übergibt der Autor dem Verleger üblicherweise ein maschinengeschriebenes Manuskript. Der Buch-Designer des Verlages entscheidet dann über das Lavout des Schriftstücks (Länge einer Zeile, Schriftart, Abstände vor und nach Kapiteln usw.) und schreibt dem Setzer die dafür notwendigen Steuerdaten dazu. BTFX ist sozusagen der Buch-Designer, TFX ist sein Setzer. Die eingegebenen BTFX-Befehle werden in um Stufen niedrigere TEX-Setzbefehle übersetzt.

Ein menschlicher Buch-Designer erkennt die Absichten des Autors (z. B. Kapitel-Überschriften. Zitate. Beispiele. Formeln ...) meistens auf Grund seines Fachwissens aus dem Inhalt des Manuskripts. BTFX dagegen ist "nur" ein Programm und benötigt daher zusätzliche Informationen vom Autor, die die logische Struktur des Textes angeben. Diese Informationen werden in Form von "Befehlen" innerhalb des Textes angegeben.

Im Gegensatz dazu steht ein optischer Entwurf eines Schriftstückes mit Textverarbeitungsprogrammen wie z. B. WordPerfect, Winword oder Starwrite. In diesem Fall legt der Autor das Layout des Textes bei der interaktiven Eingabe fest. Dabei sieht er am Bildschirm das, was auch auf der gedruckten Seite stehen wird. Solche Systeme, die optische Entwürfe unterstützen, werden auch WYSIWYG-Systeme ("what you see is what you get") genannt. Solcherart erzeugte Dokumente lassen sich nicht auf ein anderes Betriebssystem portieren.

#### Layout-Design

Typographisches Design ist ein Handwerk, das erlernt werden muß. Fälschlicherweise glauben viele Laien, daß Buchdruck-Design vor allem eine Frage der Ästhetik ist. Da Schriftstücke jedoch gelesen und nicht in einem Museum aufgehängt werden, sind die leichtere Lesbarkeit und bessere Verständlichkeit wichtiger als das schöne Aussehen.

Beispiele: Die Schrifteröße und Numerierung von Überschriften soll so gewählt werden, daß die Struktur der Kapitel und Unterkapitel klar erkennbar ist. Die Zeilenlänge soll so gewählt werden, daß anstrengende Augenbewegungen des Lesers vermieden werden, nicht so, daß der Text das Papier möglichst schön ausfüllt.

Mit interaktiven optischen Entwurfsystemen, also den derzeit sehr beliebten WYSIWYG-Programmen, erzeugen Autoren im allgemeinen ästhetisch schöne, aber schlecht strukturierte Schriftstücke. L<sup>3</sup>TFX verhindert solche Formatierungsfehler, indem es den Autor dazu zwingt,

#### 1.3 Eingabefile

die logische Struktur des Textes anzugeben, und dann automatisch das dafür am besten geeignete Layout verwendet.

#### 1.3 Eingabefile

Das Eingabefile für IATFX ist ein unformatierter Text. Es wird mit einem Editor erstellt und enthält sowohl den Text, der gedruckt werden soll, als auch die Befehle, aus denen IATEX erfährt, wie der Text gesetzt werden soll. Abbildung 1 zeigt ein kleines BTFX 2<sub>6</sub>-File.

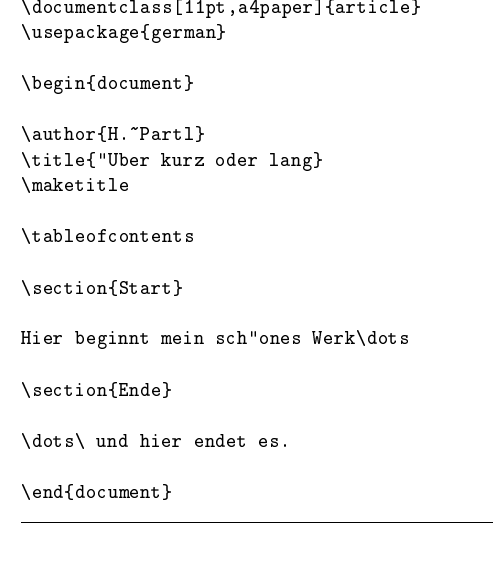

Abbildung 1: Ein kleines BTFX 2<sub>6</sub>-File

#### 1.4 Vorgehensweise

Abbildung 2 zeigt die grundsätzliche Vorgehensweise beim Erstellen eines Dokuments mit BTFX. Der eigentliche Text wird mit den Setzbefehlen zusammen editiert und abgespeichert. Dazu kann jeder Texteditor wie z.B. emacs, axe, usw. verwendet werden. Die Dateien werden sinnvollerweise mit der Endung .tex abgespeichert. Anschließend wird dieses Textfile mit dem Programm latex bearbeitet.

BT<sub>EX</sub> liest den Text ein und setzt das Dokument entsprechend den Setzanweisungen des Benutzers. Hat der Text Fehler so gibt es eine Meldung aus. Sind alle Fehler beseitigt, so erhält man ein File im geräteunabhängigen (device independent) Format (Dateiendung .dvi). welches auf dem Bildschirm mit dem Previewer xdvi betrachtet werden kann.

Gefällt das Ergebnis, so wird aus dieser Datei (datei .dvi) mit dem Programm dvips eine

4 auch dann direkt auf einem Postscriptdrucker oder mittels des Programmes ghostscript auf den meisten anderen Druckern ausgedruckt werden kann.<br>
Editieren des Quelltextes Postscriptdatei erzeugt, die dann direkt auf einem Postscriptdrucker oder mittels des Pro-

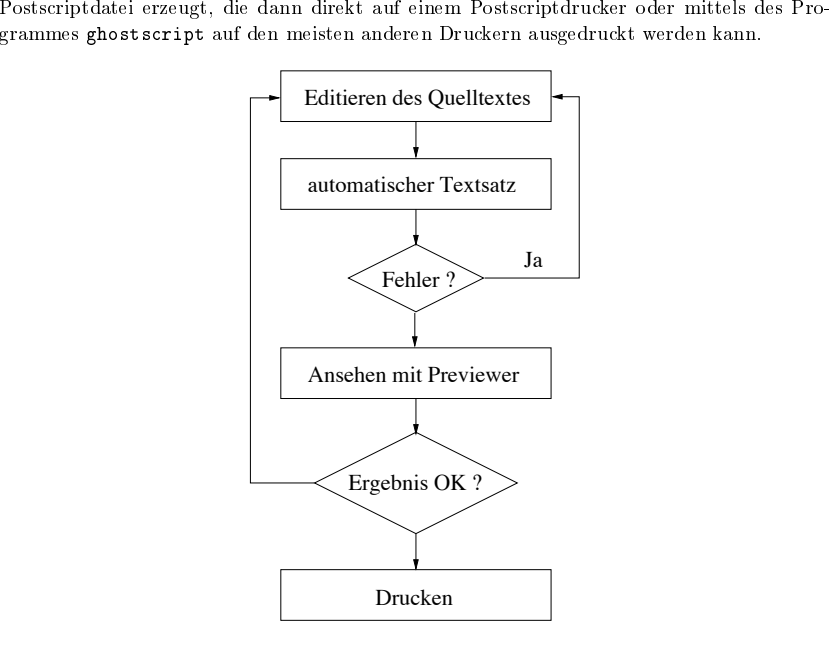

Abbildung 2: Erstellen eines BTFX Dokuments

#### 1.5 Layout

# 5 Layout<br>| ocument Class<br>|-<br>| Nocumentel<br>| Document

#### $\dots$ documentclass[ $optionen$ ]{ $klasse$ }

definiert werden. Die Klasse eines Dokumentes (document class) enthält Vereinbarungen über<br>logische Strukturen, z. B. die Gliederungseinheiten (Kapitel etc.), Listen und Umgebungen, die definiert werden. Die Klasse eines Dokumentes (document class) enthält Vereinbarungen über<br>logische Strukturen, z. B. die Gliederungseinheiten (Kapitel etc.), Listen und Umgebungen, die<br>für alle Dokumente dieser Klasse gem Klammern *können*, durch Kommata getrennt, eine oder mehrere Optionen für Varianten für alle Dokumente dieser Klasse gemeinsam sind. Zwischen den geschwungenen Klammern  $m u\beta$  eine Document Class angegeben werden. In Tabelle 1 sind Document Classes angeführt, die in jeder ETEX-Installation als Standardkl  $muf$  eine Document Class angegeben werden. In Tabelle 1 sind Document Classes ange- $\beta$  eine Document Class angegeben werden. In Tabelle 1 sind Document Classes ange-<br>rt, die in jeder ETEX-Installation als Standardklassen existieren. Zwischen den eckigen<br>immern können, durch Kommata getrennt, eine oder fuhrtührt, die in jeder IMTEX-Installation als Standardklassen existieren. Zwischen den eckigen<br>Klammern *können*, durch Kommata getrennt, eine oder mehrere Optionen für Varianten der<br>Standard-Layouts angegeben werden. Einige O n *können*, durch Kommata getrennt, eine oder mehrere Optionen für Varianten der<br>-Layouts angegeben werden. Einige Optionen sind in der Tabelle 2 angeführt.Das<br>le für diese Beschreibung beginnt z.B. mit<br>cumentclass[11pt,a4  $\frac{1}{2}$ StandardLayouts werden Einige Optionen sind in der Tabelle angefuhrtDas s angegeben<br>iese Beschre<br>class[11pt

Eingabefile für diese Beschreibung beginnt z.B. mit<br>\documentclass[11pt,a4paper,twoside]{a \documentclass[11pt,a4paper,twoside]{article}  $5\hskip 4.5cm \mbox{2}$  Layout  $$5\hskip 4.5cm \mbox{2}$  Tabelle 1: Document Classes

Tabelle 1: Document Classes<br>tikel in wissenschaftlichen Ze:<br>aktikumsarbeiten, Seminara<br>te, Anträge, Gutachten, Prog articlee für Artikel in wissenschaftlichen Zeitschriften, Voräge, Praktikumsarbeiten, Seminararbeiten, kürze-<br>? Berichte, Anträge, Gutachten, Programmbeschrei-<br>ungen, Einladungen u.v.a.<br>ir Bücher  $_{\rm tr \, age,}$ , Praktikumsarbeiten, Seminararbeiten, kürze-<br>richte, Anträge, Gutachten, Programmbeschrei-<br>en, Einladungen u.v.a. re Berichte, Anträge, Gutachten, Programmbeschrei-<br>bungen, Einladungen u.v.a.<br>für Bücher e Berichte, Anträ<br>vungen, Einladung<br>"ür Bücher<br>- für Briefe bungen, Einladungen u.v.a.<br>für Bücher<br>r für Briefe<br>- für Eslien

book für Bücher

k für Bücher<br>ter für Briet<br>des für Folie letter

 fur Briefe slides für Folien.<br>Tabelle -

 $_{\rm 11pt}$ 

Tabelle 2: Document Class Options<br>Punkte hohe Schrift, wie in dieser Be<br>Papier im DIN A4-Format. Ohne t für 11 Punkte hohe Schrift, wie in dieser Beschreibung.<br>
aper für Papier im DIN A4-Format. Ohne Angabe dieser Option nimmt  $BTEX 2_{\epsilon}$  amerikanisches Papierformat an.<br>
an für liebeb är die statt authiet, methematische G a4paper für Papier im DIN A4-Format. Ohne Angabe die**r** für Papier im DIN A4-Format. Ohne Angabe die-<br>r Option nimmt BT<sub>E</sub>X 2<sub> $\varepsilon$ </sub> amerikanisches Papierfor-<br>at an.<br>für linksbündige statt zentrierte mathematische Glei-<br>nungen ür<br>)pt<br>an<br>lin<br>ge1<br>lfi

ser Option nimmt FTEX  $2\varepsilon$  amerikanisches Papierformat an.<br>1. für linksbündige statt zentrierte mathematische Gleichungen<br>1. Jumn für zweispaltigen Druck mat an<br>für lin<br>chunger<br><mark>lumn</mark> fi fleqnn für linksbündige statt zen<br>chungen<br>olumn für zweispaltigen Dr<br>ide für Ausgabe mit unters<br>ken Seiten. ündige statt zentrierte mathematische Glei-<br>weispaltigen Druck<br>gabe mit unterschiedlichen rechten und linchungen

twocolumn

n für zweispaltigen Druck<br>für Ausgabe mit unterschie<br>Seiten.<br> twoside für Ausgabe mit unterschiedlichen rechten und linken Seiten.<br>
ken Seiten.<br>
Terminalischen von die Seiten.<br>
Terminalischen von die Seiten.<br>
Terminalischen von die Seiten.<br>
Terminalischen von die Seiten.<br>
Terminalisc ken Seiten

#### Pakete

 $\{u$ sepackage $[$ *optionen*] $\{pakte\}$ 

können zusätzliche Pakete (packages) geladen werden. Eine Auswahl von Paketen findet sich<br>in der Tabelle 3.<br>Page Style Mit dem Befehl<br>\usepack<br>können zusätzli<br>in der Tabelle 3 önnen zusä<br>1 der Tabel<br>**<sup>9</sup>age Style**<br><sup>9as Seitenfo</sup>

#### Page Style

in der Tabelle 3.<br><mark>Page Style</mark><br>Das Seitenforma e Style<br>Seitenfo<br>\page Das Seitenformat *kann* mit dem Befehl $\geq$ seityle $\{style\}$ festgelegt werden:

#### $\{style\}$

festgelegt werden

 $\begin{tabular}{c} 1 & ALIGEMEINES \\ \hline \end{tabular}$  <br> Tabelle 3: Pakete (eine Auswahl)

- Tabelle 3: Pakete (eine Auswahl)<br>g an das DIN A4-Papierformat,<br>a4paper hinausgeht. a4 Option a4paper hinausgeht.
- 4 Anpassung an das DIN A4-Papierformat, die über die<br>Option a4paper hinausgeht.<br>abel Anpassungen für viele verschiedene Sprachen. Die<br>gewählten Sprachen werden als Optionen angegeben.<br>erman Anpassungen für die deutsche Spr n das DIN A4-Papierformat, die über<br>vaper hinausgeht.<br>gen für viele verschiedene Sprachen.<br>Sprachen werden als Optionen angegeb<br>ngen für die deutsche Sprache, wie die babelge wä
- n a4paper hinausgeht.<br>assungen für viele ver<br>liten Sprachen werden<br>passungen für die deut<br>von Umlauten, deutsch 1 Anpassungen für viele verschiedene Sprachen. Die gewählten Sprachen werden als Optionen angegeben.<br>
an Anpassungen für die deutsche Sprache, wie die Eingabe von Umlauten, deutsche Texte in Überschriften, deutsche Trennun ählten Sprachen werden als Optionen angegeben.<br>.npassungen für die deutsche Sprache, wie die Eine von Umlauten, deutsche Texte in Überschriften<br>.sche Trennung, usw.<br>. german Anpassungen für die deutsche Sprache, wie die Einn Anpassungen für die deutsche Sprache, wie die Ein-<br>gabe von Umlauten, deutsche Texte in Überschriften,<br>deutsche Trennung, usw.<br>ics Einbindung von Graphiken und Farbe (falls mög-<br>lich) für verschiedene Drucker. Die umfang gabe
- gabe von Umlauten, deutsche Texte in Übersc<br>deutsche Trennung, usw.<br>i.c.s. Einbindung von Graphiken und Farbe (fallich)<br>für verschiedene Drucker. Die umfang<br>Möglichkeiten dieses Pakets werden in [3] besch<br>von Stellt die WP Uberschriften<br>be (falls mög-<br>umfangreichen<br>il beschrieben graphics Einbindung von Graphiken und Farbe (falls mögs Einbindung von Graphiken und Farbe (falls mög-<br>
1) für verschiedene Drucker. Die umfangreichen<br>
19 beschrieben.<br>
m Stellt die BTEX-Symbole wie □ zur Verfügung.<br>
m Zweispaltiger Satz mit Kolumnenausgleich. lich) für verschiedene Drucker. Die umfangreichen ü<br>|<br>7 Më

öglichkeiten dieses Pakets werden in [3] beschrieben.<br>7m Stellt die BTEX-Symbole wie □ zur Verfügung.<br>1mm Zweispaltiger Satz mit Kolumnenausgleich. latexsym

m Stellt die BTEX-Symbole wie  $\square$ <br>mn Zweispaltiger Satz mit Kolum twocolumn

1 atexsym Stellt die BTEX-Symbole wie □ zur Verfügung.<br>
twoco1umn Zweispaltiger Satz mit Kolumnenausgleich.<br>
Wird kein \pagesty1e angegeben oder p1ain, steht die Seitennummer ir<br>
headings stehen Kapitel-Überschrift und Se d kein **\pagestyle** angegeben oder plain, steht die Seitennummer in der Fußzeile. Bei<br>dings stehen Kapitel-Überschrift und Seitennummer in der Kopfzeile. Bei empty sind<br>of- und Fußzeile leer.<br>**IAT<sub>E</sub>X-Befehle, Spezielle Ze** headingss stehen Kapitel-Überschrift und<br>1d Fußzeile leer.<br>T<sub>E</sub>X-Befehle, Spezielle Zeic!<br>1ten I<sup>3</sup>TEX-Befehle beginnen mit e d Seitennummer in der Kopfzeile. Bei **empty** sind $\begin{split} \textbf{chen, Kommentare} \end{split}$ einem Backslash (\) und werden durch ein Leerzei-

#### $1.6\,$

Kopf- und Fußzeile leer.<br>1.6 LAT<sub>E</sub>X-Befehle<sub>;</sub><br>Die meisten L<sup>A</sup>TEX-Befe

6 ET<sub>E</sub>X-Befehle, Spezielle Zeichen, Kommentare<br>e meisten ETEX-Befehle beginnen mit einem Backslash (\) ur<br>en beendet.<br>anche Befehle haben Parameter, die zwischen geschwungenen<br>geben werden können. Geschwungene Klammern kö Die meisten LTEX-Befehle beginnen mit einem Backslash (\) und werden durch ein Leerzeichen beendet.<br>Manche Befehle haben Parameter, die zwischen geschwungenen oder eckigen Klammern an-<br>gegeben werden können. Geschwungene K chen beendet.<br>Manche Befel<br>gegeben werd<br>Gruppen (gro<br>*unterschiedlic* Manche Befehle haben Parameter, die zwischen geschwungenen oder eckigen Klammern ane Befehle haben Parameter, die zwischen geschwungenen oder eckigen Klammern ann werden können. Geschwungene Klammern können auch dazu verwendet werden,<br>en (groups) zu bilden. Groß- und Kleinbuchstaben haben auch in Befehls gegeben werden können. Geschwungene Klammern können n werden können. Geschwungene Klammern können auch dazu verwendet werden,<br>en (groups) zu bilden. Groß- und Kleinbuchstaben haben auch in Befehlsnamen eine<br>chiedliche Bedeutung.<br>ellen  $unterschiedliche Bedeutun<sub>g</sub>$ . Gruppen (groups) zu bilden. Groß- und Kleinbuchstaben haben auch in Befehlsnamen eine $\it unterschiedliche$  Bedeutung. ${\bf L}$ eerstellen $\it$ "Unsichtbare" Zeichen wie das Leerzeichen (blank), Tabulatoren (tab) und das Zeilenende

#### Leerstellen

*unterschiedliche* Bedeutung<br>**Leerstellen**<br>"Unsichtbare" Zeichen wie<br>(carriage return) werden vo " Zeichen wie das Leerzeichen (blank), Tabulatoren (tab) und das Zeilenendeurn) werden von BT<sub>E</sub>X einheitlich als Leerzeichen behandelt. *Mehrere* Leerzeiwie *ein* Leerzeichen behandelt. Eine Leerzeile zwischen Textzeilen carriage(carriage return) werden von BTEX einheitlich als Leerzeichen behandelt. *Mehrer*e Leerzeichen werden wie *ein* Leerzeichen behandelt. Eine Leerzeile zwischen Textzeilen bedeutet das<br>Ende eines Absatzes.<br>Spezielle Zeichen<br>

#### Spezielle

Ende eines Absatzes.<br>
Spezielle Zeichen<br>
Folgende Symbole sind reservierte Zeichen, die für BTEX<br>
nicht in allen Schriftarten verfügbar sind:<br>  $\frac{2}{3} \cdot \frac{2}{3} \cdot \frac{1}{3} \cdot \frac{1}{3} \cdot \frac{1}{3} \cdot \frac{1}{3} \cdot \frac{1}{3} \cdot \frac{1}{3} \cdot \frac{1}{$  Zeichene Symbole sind reservierte Zeichen, die für E<br>allen Schriftarten verfügbar sind:<br>&  $\%$  # \_ { } ~ ~ " \ | < > ür<br>|<br>| eine Spezialbedeutung haben oder

nicht in allen Schriftarten verfügbar sind:<br> $\frac{1}{2} k \frac{1}{2} + \frac{1}{2} + \frac{1}{2} + \frac{1}{2} + \frac{1}{2}$   \$&%#

n kë<br>en:<br>% #<br>ibrig sieben Zeichen durch das Voranstellen des Zeichens Backslash gedruckt Die Symbole k-onnen mit speziellen Befehlen oder in mathematischen Formeln ge # - { }<br>
with \\$ \\$ \\$ \\$ \\$ \\\$ \~<br>
rigen Symbole können mit speziellen Befehlen oder in ma<br>
werden.<sup>2</sup><br>
nentare<br>
ras hinter einem Prozentzeichen (%) steht, wird von BT<sub>E</sub>X

## e übrigen<br>uckt werd<br>omment: druckt werden.<sup>2</sup><br>Kommentare<br>Alles, was hinte Kommentare

Davon können

werden

Alles was hinter einem Prozentzeichen steht wird von LATEX ignoriert

Das ist ein<br>Beispiel.<br>-Beispiel

Das ist ein % dummes s ist ein % dummes<br>ispiel.<br>.

Beispiel

## 2 Setzen von Text

#### 2.1

#### Blocksatz

2. Setzen von Text<br>2.1 Zeilen- und Seiten-Umbruch<br>Blocksatz<br>Normaler Text wird im Blocksatz, d. h. r<br>und Seitenumbruch automatisch durch. L<br>lung der Wörter auf die Zeilen bestimmt, t<br>getrennt. Normalerr Text wird im Blocksatz, d.h. mit Randausgleich gesetzt. BT<sub>E</sub>X führt den Zeilen-<br>enumbruch automatisch durch. Dabei wird für jeden Absatz die bestmögliche Auftei-<br>Wörter auf die Zeilen bestimmt, und – wenn notwendig – we m Blocksatz, d.h. mit Randausgleich gesetzt. BTEX führt tomatisch durch. Dabei wird für jeden Absatz die bestmög<br>ie Zeilen bestimmt, und – wenn notwendig – werden Wörter<br>rn und Sätzen – Das Ende von W"ortern und<br>chen geken und Seitenumbruch automatisch durch. Dabei wird für jeden Absatz die bestmögliche Auftei-<br>lung der Wörter auf die Zeilen bestimmt, und – wenn notwendig – werden Wörter automatisch<br>getrennt.<br>Das Ende von Wörtern und Sätzen getrennt

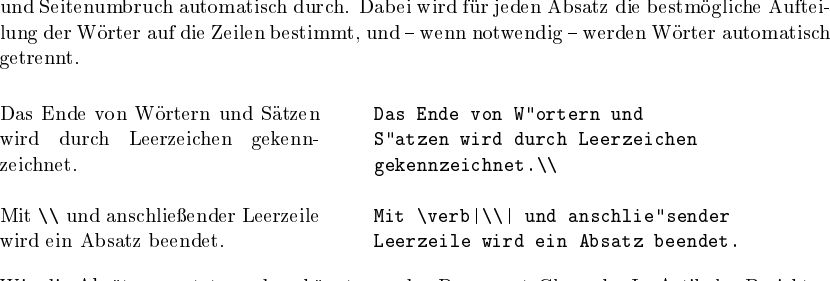

Mit \\ und anschließender Leerzeile Mit \verb|\\| und anschlie"<br>wird ein Absatz beendet. Leerzeile wird ein Absatz b<br>Wie die Absätze gesetzt werden, hängt von der Document Class ab. In<br>und Büchern werden Absätze durch das ätze durch das Einrücken der ersten Zeile dargestellt. Möchte e wird ein Absatz beendet.<br>
Scument Class ab. In Artikeln,<br>
der ersten Zeile dargestellt. M<br>
Anfang des Dokumentes **\par**: Wie die Absätze gesetzt werden, hängt Wie die Absätze gesetzt werden, hängt von der Document Class ab. In Artikeln, Berichten<br>und Büchern werden Absätze durch das Einrücken der ersten Zeile dargestellt. Möchte man<br>diese Einrückungen unterdrücken, so muß man am üc<br>.n<br>de la setzen

diese Einrückungen unterdrücken, so muß man am Anfang des Dokumentes **\parindent0cm**<br>setzen.<br>BTEX bemüht sich, den Zeilenumbruch besonders schön zu machen. Falls es keine den stren-<br>gen Regeln genügende Möglichkeit für ein BTEX bemüht sich, den Zeilenumbruch besonders schögen Regeln genügende Möglichkeit für einen glatten relang und gibt eine entsprechende Fehlermeldung aus ("dann auf, wenn es keine geeignete Stelle für die Silben <sup>2</sup>siehe a ön zu machen. Falls es keine den stren-<br>echten Rand findet, läßt es eine Zeile zu<br>'overfull hbox"). Dies tritt insbesondere<br>thrennung findet.<br> gen Regeln genügende Möglichkeit für einen glatten rec<br>lang und gibt eine entsprechende Fehlermeldung aus ("o<br>dann auf, wenn es keine geeignete Stelle für die Silbent<br><sup>2</sup>siehe auch Abschnitt 3 ügende<br>ne entsp<br>es kein<br>schnitt 3 ür einen glatten rechten Rand findet, läßt es eine Zeile zu<br>|lermeldung aus ("overfull hbox"). Dies tritt insbesondere<br>|telle für die Silbentrennung findet.<br>|lang und gibt eine entsprechende Fehlermeldung aus ("overfull hbox"). Dies tritt insbesondere<br>dann auf, wenn es keine geeignete Stelle für die Silbentrennung findet.<br><sup>2</sup>siehe auch Abschnitt 3 dann auf, wenn es keine geeignete Stelle für die Silbentrennung findet.<br><sup>2</sup>siehe auch Abschnitt 3

<sup>&</sup>lt;sup>2</sup>siehe auch Abschnitt 3

 $\overline{8}$ 

2 SETZEN VON TEXT

#### Silbentrennung

Der Befehl  $\setminus$ - innerhalb eines Wortes bewirkt, daß dieses Wort an den und nur an den mit  $\setminus$ markierten Stellen abgeteilt werden kann. Eine " (Tilde) bedeutet eine Leerstelle, an der kein Zeilenwechsel erfolgen darf.

Eingabefile, BTFX-Eingabe-Ein\-gabe\-file, file. TU Berlin \LaTeX-Eingabe\-file, TU~Berlin

#### Ligaturen

Im Buchdruck ist es üblich, manche Buchstabenkombinationen anders zu setzen als die Einzelbuchstaben

ff fi fl AV Te ... statt ff fi fl AV Te ...

Diese Ligaturen und Unterschneidungen (kerning) können vermieden werden, indem man zwischen die Buchstaben den Befehl \/ setzt.<sup>3</sup>

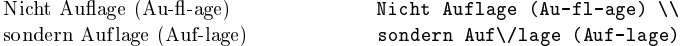

#### 2.2 Akzente und spezielle Buchstaben

IATRX ermöglicht die Verwendung von Akzenten und speziellen Buchstaben aus zahlreichen verschiedenen Sprachen (siehe Tabelle 4). Akzente werden darin jeweils am Beispiel des Buchstabens o gezeigt.

Tabelle 4: Akzente und spezielle Buchstaben

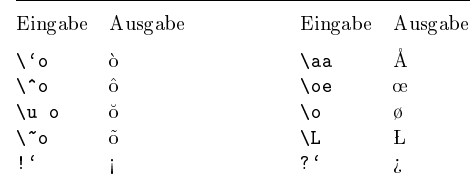

#### 2.3 Abstände

Um einen glatten rechten Rand zu erreichen, variiert BTFX die Leerstellen zwischen den Wörtern etwas. Nach Punkten, Fragezeichen u.a., die einen Satz beenden, wird dabei ein etwas größerer Abstand erzeugt, was die Lesbarkeit des Textes erhöht. BTFX nimmt an, daß

2.4 Deutschsprachige Texte

Punkte, die auf einen Großbuchstaben folgen, eine Abkürzung bedeuten, und daß alle anderen Punkte einen Satz beenden.

Ausnahmen von diesen Regeln muß man IMFX mit den folgenden Befehlen mitteilen: Ein Backslash (\) vor einem Leerzeichen bedeutet, daß diese Leerstelle nicht verbreitert werden  $\frac{1}{2}$ 

Mit \, läßt sich ein kurzer Abstand erzeugen, wie er z. B. in Abkürzungen vorkommt.

Der Befehl \@vor einem Punkt bedeutet, daß dieser Punkt einen Satz beendet, obwohl davor ein Großbuchstabe steht.

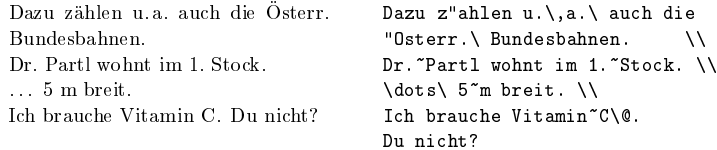

#### 2.4 Deutschsprachige Texte

Die in diesem Abschnitt angegebenen Befehle entsprechen der beim 6. Treffen der deutschen TEX-Interessenten beschlossenen Norm für deutsche TEX- und FTEX-Befehle. Sie werden durch den Befehl

\usepackage{german}

aktiviert, in der aus Amerika stammenden Originalversion von L<sup>3</sup>T<sub>F</sub>X stehen sie nicht zur Verfügung.

#### Umlaute und scharfes s

In der Originalversion von IATEX gibt es den Befehl \" für Umlaute und \ss für scharfes s. Wenn man das Paket german angibt, stehen zusätzlich die folgenden. Befehle zur Verfügung: Umlaute werden durch Voranstellen von Quotes geschrieben, also z. B. "o für "ö". Für scharfes s schreibt man "s (ohne Probleme mit nachfolgenden Leerstellen).

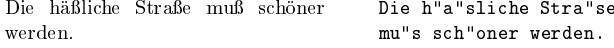

#### Anführungszeichen

"Deutsche Gänsefüßchen" sehen anders aus als "englische Quotes". In Original-L<sup>y</sup>TFX kann man versuchen, für deutsche Anführungszeichen unten (links) zwei Kommata und oben (rechts) zwei Grave-Akzente einzugeben, das Ergebnis ist aber nicht besonders schön.

Bei Benutzung des Paketes german stehen die folgenden Befehle für "richtige" deutsche Anführungszeichen zur Verfügung: "<sup>'</sup> (Quote und Grave-Akzent) für Anführungszeichen unten, und "' (Quote und Apostroph) für Anführungszeichen oben.

"Nein," sagte er, "ich weiß nichts!"

"'Nein,"' sagte er, "'ich wei"s nichts!"

<sup>&</sup>lt;sup>3</sup>siehe auch Abschnitt 2.4.

#### $2.5\,$

2 SETZEN VON TEXT<br>
2.5 Kapitel und Überschriften<br>
Der Beginn eines Kapitels bzw. Unterkapitels und seine Überschrift werden mit Befehlen der 2.5 Kapitel und Uberschriften<br>Der Beginn eines Kapitels bzw. Unterkapitels und seine Überschrift werden mit Befehlen der<br>Form \section{...} angegeben. Dabei muß die logische Hierarchie eingehalten werden.<br>Rei Artikeln:<br>\se Kapitel und Überschriften<br>
Eleginn eines Kapitels bzw. Unterk<br>
\section{...} angegeben. Dabitikeln:<br>
\section \subsection \subs Formm \section {...} angegeben. Dabei muß die logische Hierarchie eingehalten werden.<br>Artikeln:<br>\section \subsection \subsubsection<br>Büchern:<br>\chapter \section \subsection \subsubsection<br>ikel können also relative opfoch als Kap Bei Artikeln:<br>\secti<br>Bei Büchern:

n \subsection \subsubsection<br>r \section \subsection \sub chapter

Bei Büchern:<br>\chapt<br>Artikel könn<br>zwischen der r \section \subsection \subsubsection<br>a also relativ einfach als Kapitel in ein Buch ein<br>Kapiteln, die Numerierung und die Schriftgröß<br>tisch bestimmt.<br>ft des gesamten Artikels bzw. die Titelseite de Artikel können also relativ einfach als Kapitel in ein Buch eingebaut werden. Die Abstände zwischen den Kapiteln, die Numerierung und die Schriftgröße

Artikel können also relativ einfach als Kapitel in ein Buch eingebaut werden. Die Abstätte werden Europa is de Numerierung und die Schriftgröße der Überschrift werden<br>ETEX automatisch bestimmt.<br>Die Überschrift des gesamten Die Überschrift des gesamten Artikels bzw. die Titelseite des Schriftstücks wird mit dem Befehll \maketitle<br>evereinbart w<br>}efehl \table<br>t defin incree date

zwischen den Kapiteln, die Numerierung und die Schriftgröße der Überschrift werden von<br>BFEX automatisch bestimmt.<br>Die Überschrift des gesamten Artikels bzw. die Titelseite des Schriftstücks wird mit dem<br>Befehl \maketitle g e gesetzt. Der Inhalt muß vorher mit den<br>werden (vgl. Abbildung 1 auf Seite 3).<br>eofcontents bewirkt, daß ein Inhaltsverzer<br>er die Überschriften und Seitennummern v<br>Eingabefiles. Bei einem neu erstellten od<br>man das Programm Befehl \maketitle gesetzt. Der Inhalt muß vorher mit den Befehlen \title, \author und \date vereinbart werden (vgl. Abbildung 1 auf Seite 3).<br>Der Befehl \tableofcontents bewirkt, daß ein Inhaltsverzeichnis ausgedruckt wird DerVerarbeitung des Eingabefiles. Bei einem neu erstellten oder um neue Kapitel erweiterten g des Eingabefiles. Bei einem neu erstellten oder um neue Kapitel erweiterten<br>
muß man das Programms BT<sub>E</sub>X also mindestens zweimal aufrufen, damit man<br>
1 Angaben erhält.<br> **renzen und Verweise**<br>
fehlen \1abe1 und \ref ist  ${\rm Schrift}$ stüc ü<br>ee ück muß man<br>igen Angaben<br>e**ferenzen** u<br>Befehlen \la Schriftstück muß man das Programms BT<sub>E</sub>X also r<br>die richtigen Angaben erhält.<br>2.6 Referenzen und Verweise<br>Mit den Befehlen \label und \ref\_ist\_es\_möglich.<br>Kapitelnummern im Tart anzuenzechen. Eür \ref die richtigen Angaben erhält.

#### $_{\rm 2.6}$

X also mindestens zweimal aufrufen, damit man $\footnotesize\begin{aligned} \text{m\"oglich, die von BTEX automatisch vergebenen}\ \text{ür \ref. . .} \text{sett BTEX die mit \label{eq:1} \text{vdef. . .} \text{ner die Nummer von der letzten vorherigen Ver-} \end{aligned}$  $6$  Referenzen und Verweise<br>it den Befehlen \label und \ref<br>apitelnummern im Text anzusprech<br>finierte Nummer ein. Auch hier wi<br>beitung des Eingabefiles genommen<br>\section{Algorithmen} den Befehlen **\label und \ref** ist es möglich, die von LATEX automatisch vergebenen<br>
pitelnummern im Text anzusprechen. Für **\ref{...}** setzt LATEX die mit **\label{...}**<br>
inierte Nummer ein. Auch hier wird immer die Nummer Kapitelnummern im Text anzusprechen. Für \ref{...} setzt BTFX die mit \label{...} arbeitung des Eingabefiles genommen. Beispiel:

arbeitung des Eingabefiles genommen. Beispiel:<br>
\section{Algorithmen}<br>
...<br>
Der Beweis daf"ur ist in Kapitel~\r \section{Algorithmen} . . . Der Beweis daf"ur r Beweis daf"ur ist in Kapitel~\ref{bew} angegeben.<br>.<br>ection{Beweise} \label{bew}<br>.<br>seren kann man auch im Text auf eine Formel bezug nehmen.  $\mathbf{a}$ \section{Beweise}\label{bew}

 $\sim 100$ 

 $\}$  \label{bew}<br>uch im Text au Des weiteren kann man auch im Text auf eine Formel bezug nehmen (Siehe Abschnitt 3.1).<br>2.7 Fußnoten $F$ u"snoten\footnote

# $2.7\,$ 7 Fußnoten $^4$ werder

Fu"snoten\footnote {Das ist eine Fu"snote.} s ist eine Fu"<br>den automatisc<br>d am unteren En werden automatisch... n automatisch...<br>um unteren Ende der<br>

 $F^{u}\text{Another}^{4}$  werden automatisch numeriert und am unteren Ende der Seite ausgedruckt.<br>
<sup>4</sup>Das ist eine Fußnote.

 $\overline{^{4}$ Das ist eine Fußnote.

#### 2.8 Hervorgehobene Wörter

#### 2.8 Hervorgehobene Wörter

2.8 Hervorgehobene Wörter<br>2.8 Hervorgehobene Wörter<br>In maschinengeschriebenen Texten werden hervorzuhebende Texte unterstrichen, im Buch-8 Hervorgehobene Wö<br>maschinengeschriebenen Tex<br>uck werden dafür verschiedene<br>f die "hervorstechende" Schri<br>ruppe eingeschaltet, der Befeh<br>hen. maschinengeschriebenen Texten werden hervorzuhebende Texte unterstrichen, im Buch-<br>hruck werden dafür verschiedene Schriftarten verwendet. Der Befehl \em (emphasize) schaltet<br>uf die "hervorstechende" Schriftart um. Diese S druck werden dafür verschiedene Schriftarten verwendet. Der Befehl \em (emphasize) schaltet<br>auf die "hervorstechende" Schriftart um. Diese Schriftart bleibt bis zum Ende der aktuellen<br>Gruppe eingeschaltet, der Befehl \em s ür<br>ech<br>ste m soll daher stets *innerhalb* von geschwungenen Klammern<br>Diese Klammer steht {\em vor}<br>dem Befehl,<br>{\em nicht nach\/} dem Befehl. stehen

Gruppe eingeschaltet, der Befehl **\em**<br>stehen.<br>Diese Klammer steht *vor* dem Befehl, *nicht nach* dem Befehl.  $f$ ehl,  $n$ DieseDiese Klammer steht {\em vor} dem Befehl.

 $\{\text{em nicht nach}\}/\}$  dem Befehl.

e Klammer steht *vor* dem Be-<br>nicht nach dem Befehl.<br>X verwendet für den hervorgel<br>rechts geneigt sind. Der Befe<br>t in den nachfolgenden geraden<br>den innerhalb eines hervorgeho<br>X dafür eine aufrechte Schrift. se Klammer steht vor dem Be-<br>
piese Klammer steht {\em vor}<br>
dem Befehl<br>
(\em nicht nach\/} dem Befehl<br>
Ex verwendet für den hervorgehobenen Text *kursive* Schrift, in der alle<br>
hrechts geneigt sind. Der Befehl \/ ist notw m Befehl,<br>em nicht<br>Text *kursi*<br>notwendig<br>w. Abstand m nicht nach\/} dem Befehl.<br>lext *kursive* Schrift, in der alle<br>notwendig, damit der letzte sch<br>. Abstand hineinragt.<br>*tes* nochmals *Wörter hervorgeh* BTEX verwendet für den hervorgehobenen Text *kursive* Schrift, in der alle Zeichen schräg X verwendet für den hervorgehobenen Text *kursive* Schrift, in der alle Zeichen schränden rechts geneigt sind. Der Befehl  $\lor$  ist notwendig, damit der letzte schräge Buchstabt in den nachfolgenden geraden Text bzw. Absta nach rechts geneigt sind. Der Befehl \/ ist notwendig, damit der letzte schräge

rechts geneigt sind. Der Befehl \/ ist notwendig, damit der letzte schräge Buchstabe<br>
at in den nachfolgenden geraden Text bzw. Abstand hineinragt.<br> *rden innerhalb eines hervorgehobenen Textes* nochmals Wörter hervorgehob nicht in den nachfolgenden geraden Text bzw. Abstand hineinragt.<br>Werden innerhalb eines hervorgehobenen Textes nochmals Wörter<br>BTEX dafür eine aufrechte Schrift.<br>2.9 Umgebungen Werden innerhalb eines hervorgehobenen Textes nochmals Wörter hervorgehoben, so<br>197EX dafür eine aufrechte Schrift.<br>2.0 Llmgebungen Werden innerhalb eines hervorgehobenen Textes nochmals Wörter hervorgehoben, so nimmt<br>
BTEX dafür eine aufrechte Schrift.<br>
2.9 Umgebungen<br>
Die Kennzeichnung von speziellen Textteilen, die anders als im normalen Blocksatz g

#### $2.9\,$

*ATEX dafür eine* aufrechte *Schrift.*<br>2.9 Umgebungen<br>Die Kennzeichnung von speziellen<br>werden sollen, erfolgt mittels soger 9 Umgebungen<br>
e Kennzeichnung von speziellen Textteilen, die anders als im<br>
rden sollen, erfolgt mittels sogenannter Umgebungen (enviror<br>  $\begin{cases} \begin{array}{c} \text{begin frame} \end{array} \end{cases} \begin{array}{c} \text{begin time} \end{array} \end{cases}$ <br>
e quote-Umgebung eignet sich

 $\begin{cases} \text{ } text \text{ } end{name} \end{cases}$ 

m normalen Blocksatz gesetzt<br>onments) in der Form<br>bbene Sätze und Beispiele. Der<br>he Faustregel<br>onge leutet. werden sollen, erfolgt mittels sogenannter Umgebungen (environments) in der Form<br>
\begin{name} text \end{name}<br>
Die quote-Umgebung eignet sich für kürzere Zitate, hervorgehobene Sätze und Beisp<br>
Text wird links und rechts } text \end{name}<br>ng eignet sich für kürze<br>rechts eingerückt:<br>e Faustregel für |

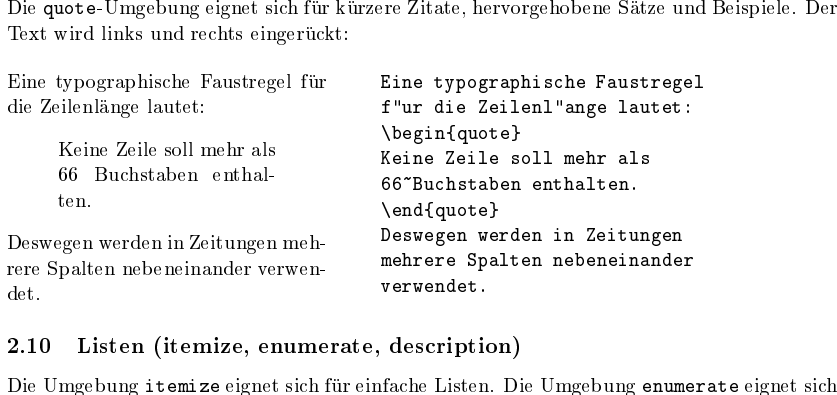

#### $2.10\,$

2.10 Listen (itemize, enumerate, description)<br>Die Umgebung itemize eignet sich für einfache Listen. Die Umgebung enumerate eignet sich<br>für numerierte Aufzählungen. Die Umgebung description eignet sich für Beschreibungen<br>(s für numerierte Aufzählungen. Die Umgebung description eignet sich für Beschreibungen<br>(siehe Abb. 3).<br>. ü<br>s siehe Abb 

#### 3 SETZEN VON MATHEMATISCHEN FORMELN

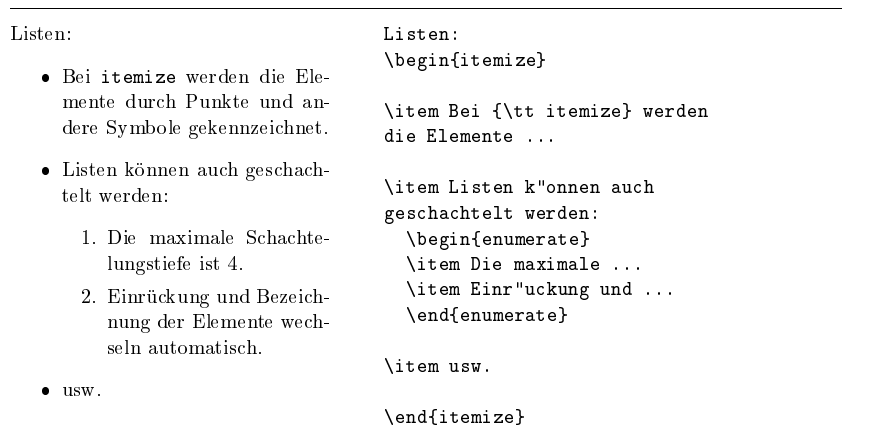

Abbildung 3: Aufzählungen (itemize und enumerate)

#### $3<sup>1</sup>$ Setzen von mathematischen Formeln

#### 3.1 Allgemeines

Mathematische Textteile innerhalb eines Absatzes werden zwischen \$ und \$ oder zwischen \begin{math} und \end{math} eingeschlossen. Als mathematische Texte gelten sowohl komplette mathematische Formeln als auch einzelne Variablennamen, die sich auf Formeln beziehen, griechische Buchstaben, das Hoch- und Tiefstellen von Texten und diverse Sonderzeichen.

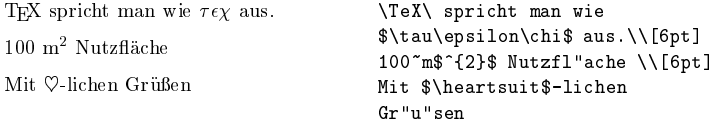

Größere mathematische Formeln oder Gleichungen setzt man besser in eigene Zeilen. Wenn sie keine Gleichungsnummer erhalten sollen, stellt man sie dazu zwischen \begin{displaymath} und **\end{displaymath}** oder zwischen \[und \]; wenn sie eine Gleichungsnummer erhalten sollen, stellt man sie zwischen \begin{equation} und \end{equation}.

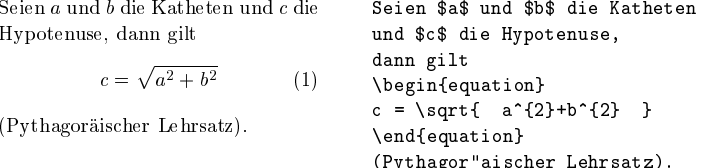

3.2 Elemente in mathematischen Formeln

Mit \label und \ref kann man die Gleichungsnummern im Text ansprechen.

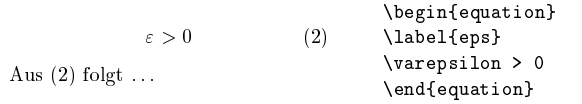

#### Aus (\ref{eps}) folgt \dots

Im mathematischen Modus wird jeder einzelne Buchstabe wird als Name einer Variablen betrachtet und entsprechend gesetzt (kursiv mit zusätzlichem Abstand). Will man innerhalb eines mathematischen Textes normalen Text (in aufrechter Schrift, mit Wortabständen) setzen, muß man diesen in \textrm{...} einschließen.

$$
\begin{array}{r}\n\begin{array}{r}\n\begin{array}{r}\n\begin{array}{r}\n\begin{array}{r}\n\begin{array}{r}\n\begin{array}{r}\n\begin{array}{r}\n\begin{array}{r}\n\begin{array}{r}\n\begin{array}{r}\n\begin{array}{r}\n\begin{array}{r}\n\begin{array}{r}\n\end{array} \\
\end{array} \\
\end{array} \\
\end{array} \\
 x^2 \geq 0 \quad \text{für alle } x \in \mathbb{R} \\
\end{array}\n\end{array}\n\end{array}\n\end{array}
$$
\n
$$
\begin{array}{r}\n\begin{array}{r}\n\begin{array}{r}\n\begin{array}{r}\n\begin{array}{r}\n\end{array} \\
\end{array} \\
\end{array} \\
 \end{array} \\
\end{array}
$$

#### 3.2 Elemente in mathematischen Formeln

In der folgenden Tabelle sind einige Symbole angeführt, die standardmäßig im mathematischen Modus verwendet werden können.

#### Tabelle 5: Tabelle (\* benötigt Paket latexsym)

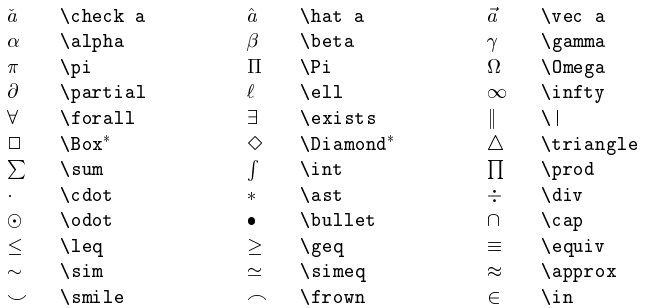

#### $\overline{4}$

4 SCHRIFTARTEN UND -GRÖSSEN (FONTS)<br> **Schriftarten und -größen (Fonts)**<br>
Iormalerweise wählt BTEX die geeigneten Schriftarten und Schriftgrößen auf Grund der Be-<br>
Ende aus, die die logische Struktur des Textes angeben (Übe n und -größen (Fonts)<br>
FTEX die geeigneten Schriftarts<br>
ische Struktur des Textes angebe<br>
ner beherrschten (\small D:<br>
lien. \textbf{f<br>
beherrschten<br>
sanze gro Normalerweise wählt ETEX die geeigneten Schriftarten und Schriftgrößen auf Grund der Be-<br>fehle aus, die die logische Struktur des Textes angeben (Überschriften, emphasize usw.).<br>Die kleinen fetten Römer beherrschten (\smal

**4 Schriftarten**<br>Normalerweise wählt E<br>fehle aus, die die logisc<br>Die kleinen fetten Röme<br>das ganze große *Itali*a Die kleinen<br>das ganze<br>le 2<sup>ième</sup> rég n **fetten**<br>:e große<br>égime n Römer beherrschten<br>de *Italien*.<br>The *Italien*. das ganze große *Italien.*<br>le 2<sup>ième</sup> régime

le  $2^{\text{ieme}}$  régime

fehle aus, die die logische Struktur des Textes angeben (Überschriften, emphasize usw.).<br>
Die kleinen fetten Römer beherrschten (\small Die kleinen<br>
das ganze große *Italien*. \textbf{fetten} R"omer<br>
le 2<sup>ième</sup> régime behe {\small Die kleinen l Die kleinen<br>f{fetten} R"o<br>schten }{\lar<br>gro"se \texti<br>^{\textrm{\sc \textbf{fetten} R"omer } R"<br>{\la<br>text<br>m{\s<br>}}\) i\'eme}}\) r\'egime<br>tarten<br>tarten beherrschten }{\large das n }{\large das<br>e \textit{Ital<br>xtrm{\scriptsi<br>eme}}\) r\'egi ganze gro″se e gro"se \textit{Italien}.}<br>(2^{\textrm{\scriptsize<br>i\'eme}}\) r\'egime  $\lambda\lambda$ le \(2^{\textrm{\scriptsize<br>i\'eme}}\) r\'egime<br>0: 6: Schriftarten

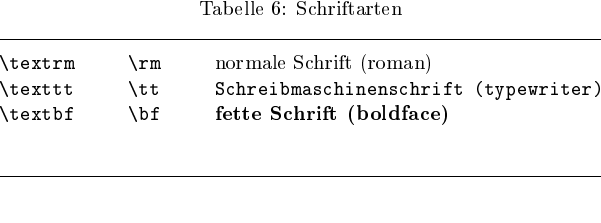

 bf fette Schrift boldface Je weniger verschiedene Schriftartenoner wirdn man verwendet, desto lesbarer und schö $\Phi$ abelle 7: Schriftgrößen $\Phi$  das  $\operatorname{Schriftstück}.$ ն<br>|

Tabelle 7: Schriftgrößen

Tabelle Schriftgrfootnotesizee kleine Schrift (wie Fußnoten)<br>kleine Schrift<br>normale Schrift<br>große Schrift<br>sehr große Schrift small1 kleine Schrift<br>alsize normale Sch<br>e große Schri<br>E Sehr gro normalsizee normale Schrift<br>große Schrift<br>sehr große largee große Schrift<br>E sehr groß<br>E **LARGE** e sehr<br>
——————————————————— r große Schrift<br>————————————————————

Welt sind auf den drei CTAN-Servern zusammengetragen (Comprehensive TeX Archive Net-**5 TEX**<br>Die meister<br>Welt sind a<br>work). Eir<br>TeX. e.V.<br>Fragen zur<br>Hilfe ist da **X im**<br>ten gän<br>d auf de<br>Einen d<br>Z. in Hur<br>Mas BT<br>meine<br>Wer Fra<br>tete Ma m Internet<br>|internet|<br>|iden drei CTAN<br>|ideser Server<br>|Heidelberg. A<br>|stallation und<br>|internet med Probleme<br>|Fragen zu einer<br>|Fragen zu einer<br>|Mailingliste wer Die meisten gängigen Distributionen sowie Style-Dateien und Pakete von Benutzern aus aller<br>Welt sind auf den drei CTAN-Servern zusammengetragen (Comprehensive TeX Archive Net-<br>work). Einen dieser Server verwaltet DANTE, di Welt sind auf den drei CTAN-Servern zusammengetragen (Comprehensive TeX Archive Network). Einen dieser Server verwaltet DANTE, die Deutschsprachige Anwendervereinigung TeX. e.V. in Heidelberg. Auf deren Web-Seiten www.dant work). Einen dieser Server verwaltet DANTE, die Deutschsprachige Anwendervereinigung Einen dieser Server verwaltet DANTE, die Deutschsprachige Anwendervereinigung e.V. in Heidelberg. Auf deren Web-Seiten www.dante.de findet man Antworten auf<br>n zur Installation und Bedienung von BT<sub>E</sub>X. Eine ganz besonders TeXen zur Installation und Bedienung von BTEX. Eine ganz besonders gelungene Online-<br>
ein zur Installation und Bedienung von BTEX. Eine ganz besonders gelungene Online-<br>
eist das BTEX-Kochbuch!<br>
allgemeine Probleme mit TeX is Fragen

Fragen zur Installation und Bedienung von BT<sub>E</sub>X. Eine ganz besonders gelungene Online-<br>Hilfe ist das BT<sub>E</sub>X-Kochbuch!<br>Für allgemeine Probleme mit TeX ist vor allem die Newsgruppe de.comp.text.tex inter-<br>essant. Wer Fragen Für allgemeine Probleme mit TeX ist vor allem die Newsgruppe de.comp.text.tex interü<br>s<br>n ür allgemeine Probleme mit TeX ist vor allem die Newsgruppe de.comp.text.tex inter-<br>sant. Wer Fragen zu einer der Distributionen hat, kann sich meist an eine speziell dafür<br>ngerichtete Mailingliste wenden. Die Adressen fin  $\begin{array}{c} \text{essant} \end{array}$ essant. Wer Fragen zu einer der Distributionen hat, kann sich meist an eine speziell dafür<br>eingerichtete Mailingliste wenden. Die Adressen finden sich in der jeweiligen Dokumentation.<br>I it enoture

## Literatur

- [1] H. Kopka:  $\cancel{B}TFX$ : ISBN 3-89319-434-7.
- : *Eine Einführung,* Addison-Wesley Deutschland (1992),<br> *as BTEX-Handbuch,* Addison-Wesley Deutschland (1995),<br> *ages in the 'graphics' Bundle* (**grfguide.tex**). Bestandteil des  $[2]$  L. Lamport:
- ISBN 3-89319-434-7.<br>
] L. Lamport: Das L<sup>A</sup>TEX-Handbuch, Addison-Wesley Deutschland (1995),<br>
ISBN 3-89319-826-1.<br>
] D. P. Carlisle: *Packages in the 'graphics' Bundle* (**grfguide.tex**), Bestandteil des<br> **graphics-Paktes (1** [3] D. P. Carlisle: *Packages in the 'graphics' Bundle* (grfguide.tex), Bestandteil des graphics-Paktes (1994). In diesem Guide werden Konzept und die Bedienung des graphics-Paketes erklärt. graphics-Paktes (1994). In diesem<br>graphics-Paketes erklärt.<br>. Guide werden Konzept und die Bedienung des graphics-Paketes erklärt.<br>.<br>.